# **BNC-2115 DESKTOP AND DIN RAIL-MOUNTABLE BNC ADAPTER**

This installation guide describes how to install and configure your BNC-2115 accessory.

### **Introduction**

The BNC-2115 is a desktop and DIN rail-mountable BNC adapter you can connect directly to data acquisition (DAQ) devices. The BNC-2115 includes 24 BNC connectors and a two-position screw terminal. The BNC-2115 has a 68-pin I/O connector that connects to the extended analog input of 64-channel multifunction I/O (MIO) devices and the extended digital I/O (DIO) of MIO devices. The BNC-2115 is ideal for simplifying connections between your measurement apparatus and your DAQ device in laboratory, test, and production environments.

### **What You Need to Get Started**

To set up and use your BNC-2115 accessory, you will need the following:

- ❑ BNC-2115 BNC adapter
- ❑ *BNC-2115 Desktop and DIN Rail-Mountable BNC Adapter Installation Guide*
- ❑ 64-channel MIO device and SH1006868 cable

Detailed specifications for the BNC-2115 are in the *Specifications* section later in this guide.

## **Configuring Your BNC-2115**

This section describes how to configure your BNC-2115 accessory. Figure 1 shows the front panel of the BNC-2115.

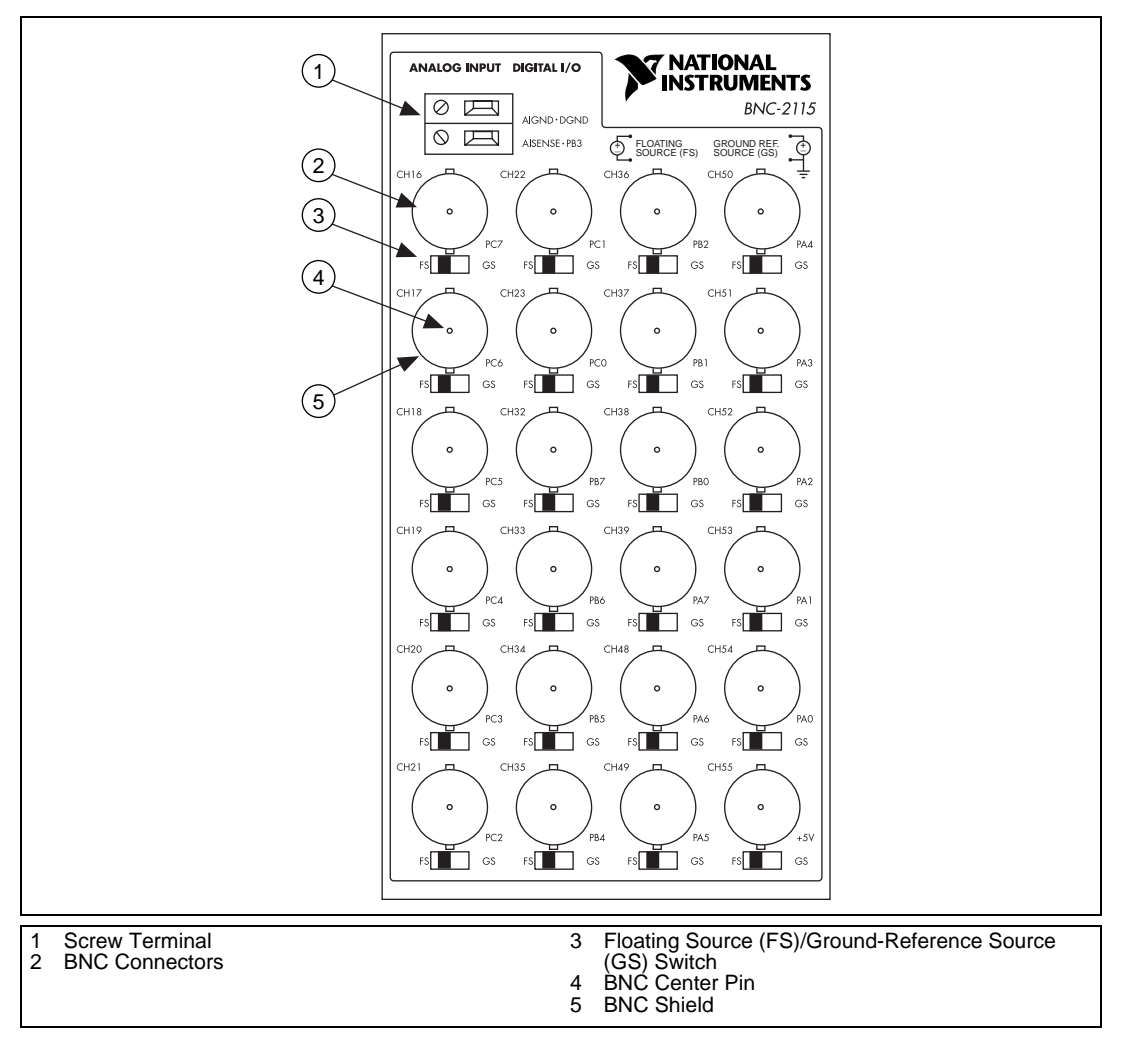

**Figure 1.** BNC-2115 Front Panel

Tables 1 and 2 describe the connectors available on the front panel of your BNC-2115.

| <b>Front Panel BNC</b><br><b>Connectors</b> | <b>Signal Description</b>                  |  |
|---------------------------------------------|--------------------------------------------|--|
| CH<16.23>                                   | Differential Analog Channels 16 through 23 |  |
| CH < 32.39                                  | Differential Analog Channels 32 through 39 |  |
| CH <sub>48.55&gt;</sub>                     | Differential Analog Channels 48 through 55 |  |

**Table 1.** BNC-2115 BNC Connector Signal Descriptions

**Table 2.** BNC-2115 Two-Position Terminal Block Signal Descriptions

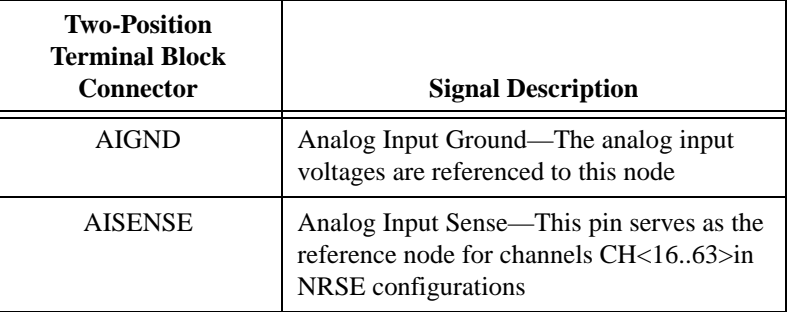

#### **Connecting Analog Signals**

National Instruments recommends that you use the BNC-2115 in differential mode. If you need more analog inputs in your application than are available using differential mode, you can configure your DAQ device in single-ended mode and double the number of analog input channels. See *[Operating Your BNC-2115 in Single-Ended Mod](#page-6-0)e*, later in this document, for details.

You can use the BNC-2115 to measure floating and ground-referenced analog input signals in differential mode. To measure floating signal sources, move the switch located below the applicable analog input BNC to the floating source switch position (labeled FS). In the floating source switch position, the amplifier negative terminal is connected to ground via a 5 k $\Omega$  resistor in par[alle](#page-3-0)l with a 0.1 µF capacitor. Table 3 shows the BNC-2115 switch configuration options.

**The** *Measuring floating signal sources, such as isolated battery-powered equipment, with the GS setting will result in incorrect measurements.*

**Table 3.** Configuration Summary

<span id="page-3-0"></span>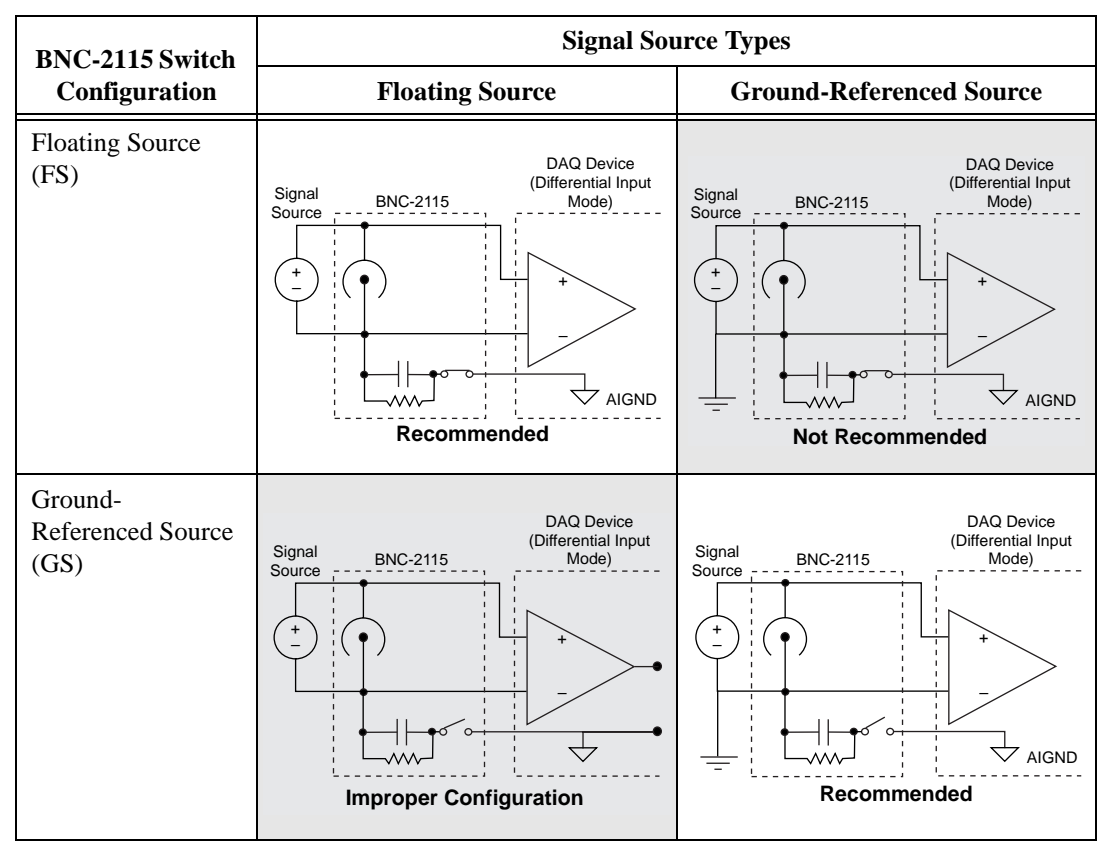

To measure ground-referenced signals, move the switches to either the floating or ground-referenced source position. However, for best performance, use the ground-referenced source position (labeled GS) to avoid ground loops. Refer to your DAQ device user manual for more information on measuring floating and ground-referenced signals.

#### **Connecting Digital I/O Signals**

Use the BNC connectors and the two-position screw terminal to connect your digital signals to your DAQ device. The DIO signal can be accessed on the center pin of the applicable BNC connector, while digital ground can be accessed on the outer shield of the BNC connector. Tables 4 and 5 describe the connectors available on the front panel of your BNC-2115 for digital signals.

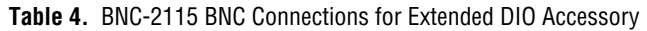

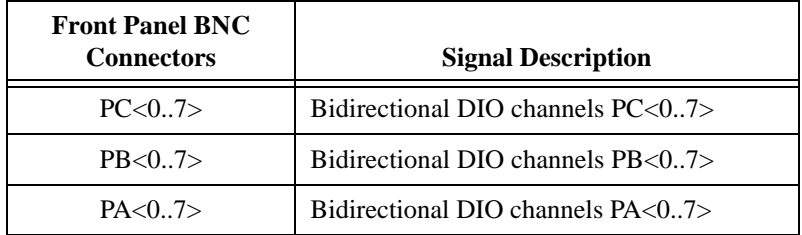

**Table 5.** BNC-2115 Two-Position Terminal Block Connections for Extended DIO Accessory

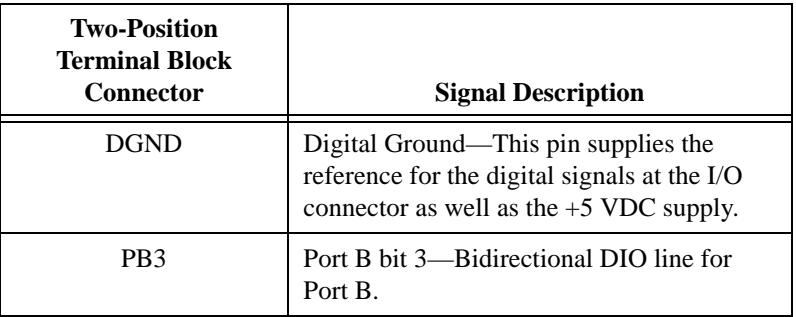

Table 6 shows the BNC-2115 connectors that you connect to your DAQ device.

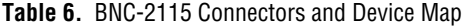

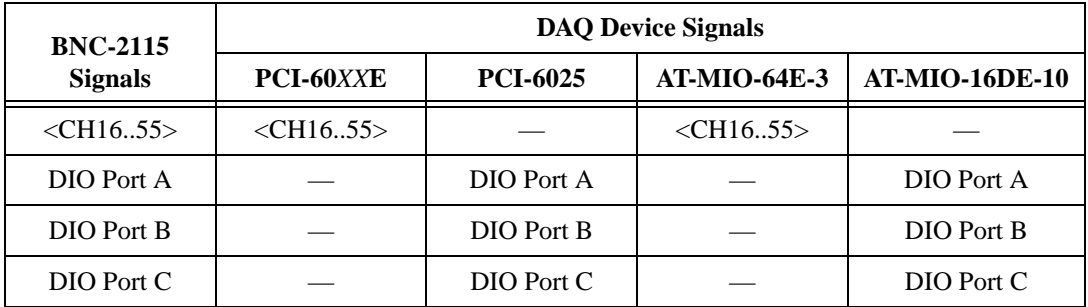

### **Cabling**

The BNC-2115 has one 68-pin connector on the rear panel to connect to your DAQ device. Use the SH1006868 cable to connect to one of the following DAQ devices:

- PCI-6031E
- PCI-6033E
- PCI-6071E
- PCI-6025
- AT-MIO-64E-3
- AT-MIO-16DE-10

**Caution** *Do not connect the BNC-2115 to any device other than the National Instruments devices listed above. Doing so can damage the BNC-2115, the DAQ device, or host computer. National Instruments is not liable for damages resulting from these connections.*  $\ddot{\mathbf{l}}$ 

### **Installing Your BNC-2115**

Refer to Figur[e 2](#page-6-0) as you perform the following steps to connect your BNC-2115 to your DAQ device. Consult your computer user manual or technical reference manual for specific instructions and warnings.

#### **Note** *You can either place the BNC-2115 on a workbench near the host computer or use the available DIN rail-mount kit.*

- 1. Make sure that switches CH<16..55> are set correctly for your application.
- 2. Connect the BNC-2115 to your DAQ device with the extended I/O end of the SH1006868 cable.
- 3. Connect the field signals to the BNC connectors and/or digital screw terminal plugs. Refer to the *Configuring Your BNC-2115* section earlier in this guide for more information.

When you have finished using your BNC-2115, turn off any powered external signals connected to your BNC-2115 before you turn off your computer.

<span id="page-6-0"></span>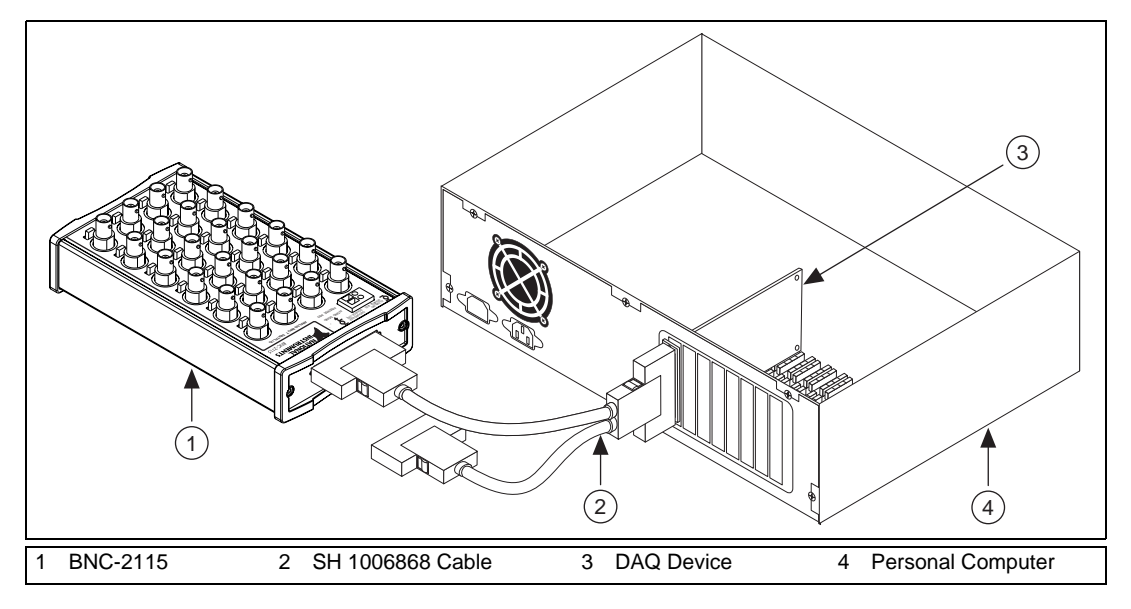

**Figure 2.** Connecting the BNC-2115 to Your DAQ Device

**Warning** *The BNC-2115 is not designed for input voltages greater than 42 V, even if a user-installed voltage divider reduces the voltage to within the input range of the DAQ device. Input voltages greater than 42 V can damage the BNC-2115, any device connected to it, and the host computer. Overvoltage can also cause an electric shock hazard for the operator. National Instruments is not liable for damage or injury resulting from such misuse.*

## **Operating Your BNC-2115 in Single-Ended Mode**

You can increase the number of analog input channels available by configuring the DAQ device analog input to operate in either referenced single-ended (RSE) mode, or nonreferenced single-ended (NRSE) mode. In either of these modes, each BNC coaxial cable carries two single-ended channels, instead of one differential channel.

To configure the DAQ device analog input, open Measurement & Automation Explorer, select **Devices and Interfaces**, then right-click on the icon for your device. select **Properties** from the menu, then click the **AI** tab and change the analog input (AI) mode to RSE or NRSE. Tabl[e 7](#page-7-0) shows the connections that you will need to make.

<span id="page-7-0"></span>

| <b>BNC Center</b><br>Pin | <b>BNC</b> Outer<br><b>Shield</b> | <b>Signal</b><br><b>Reference</b> | Ground<br><b>Reference</b> |
|--------------------------|-----------------------------------|-----------------------------------|----------------------------|
| CH <sub>16</sub>         | <b>CH24</b>                       | <b>AISENSE</b>                    | <b>AIGND</b>               |
| CH17                     | CH <sub>25</sub>                  | <b>AISENSE</b>                    | <b>AIGND</b>               |
| CH <sub>18</sub>         | CH26                              | <b>AISENSE</b>                    | <b>AIGND</b>               |
| CH <sub>19</sub>         | <b>CH27</b>                       | <b>AISENSE</b>                    | <b>AIGND</b>               |
| <b>CH20</b>              | CH <sub>28</sub>                  | <b>AISENSE</b>                    | <b>AIGND</b>               |
| CH21                     | CH <sub>29</sub>                  | <b>AISENSE</b>                    | <b>AIGND</b>               |
| <b>CH22</b>              | CH <sub>30</sub>                  | <b>AISENSE</b>                    | <b>AIGND</b>               |
| CH23                     | CH31                              | <b>AISENSE</b>                    | <b>AIGND</b>               |
| CH <sub>32</sub>         | CH <sub>40</sub>                  | <b>AISENSE</b>                    | <b>AIGND</b>               |
| CH <sub>33</sub>         | <b>CH41</b>                       | <b>AISENSE</b>                    | <b>AIGND</b>               |
| CH34                     | <b>CH42</b>                       | <b>AISENSE</b>                    | <b>AIGND</b>               |
| CH <sub>35</sub>         | CH <sub>43</sub>                  | <b>AISENSE</b>                    | <b>AIGND</b>               |
| CH <sub>36</sub>         | CH44                              | <b>AISENSE</b>                    | <b>AIGND</b>               |
| <b>CH37</b>              | CH <sub>45</sub>                  | <b>AISENSE</b>                    | <b>AIGND</b>               |
| CH <sub>38</sub>         | <b>CH46</b>                       | <b>AISENSE</b>                    | <b>AIGND</b>               |
| CH <sub>39</sub>         | <b>CH47</b>                       | <b>AISENSE</b>                    | <b>AIGND</b>               |
| <b>CH48</b>              | CH <sub>56</sub>                  | <b>AISENSE</b>                    | <b>AIGND</b>               |
| <b>CH49</b>              | CH57                              | <b>AISENSE</b>                    | <b>AIGND</b>               |
| <b>CH50</b>              | <b>CH58</b>                       | AISENSE                           | <b>AIGND</b>               |
| CH <sub>51</sub>         | CH59                              | <b>AISENSE</b>                    | <b>AIGND</b>               |
| <b>CH52</b>              | <b>CH60</b>                       | <b>AISENSE</b>                    | <b>AIGND</b>               |
| CH <sub>53</sub>         | CH <sub>61</sub>                  | <b>AISENSE</b>                    | <b>AIGND</b>               |
| CH54                     | CH <sub>62</sub>                  | <b>AISENSE</b>                    | <b>AIGND</b>               |
| <b>CH55</b>              | CH <sub>63</sub>                  | <b>AISENSE</b>                    | <b>AIGND</b>               |

**Table 7.** Analog BNC Pairs

# **Specifications**

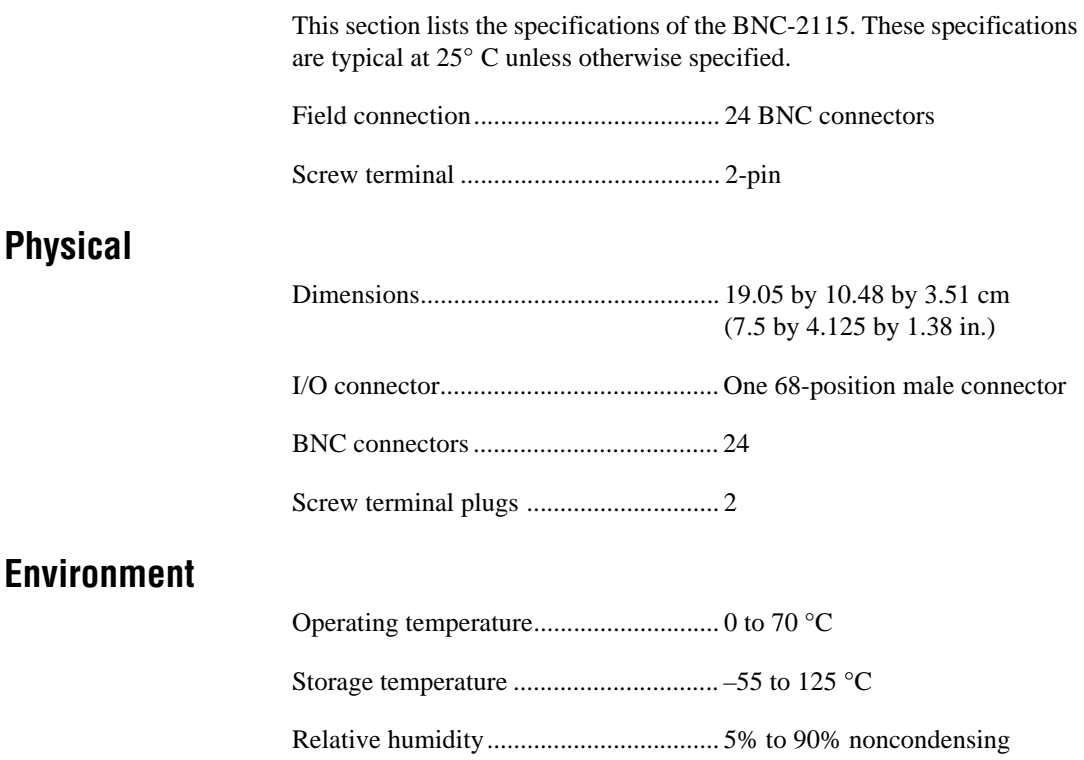